#### **Why record Reason for contact, Reason for medication**

Filling out the *Reason for medication*, (or the *Reason for contact* in Progress Notes) allows for a patient history and accurate summaries to be steadily built up. This is an example of good record keeping. It also directly impacts on your ability to use some of the other powerful features of Medical Director. Once your history summaries are up to date it makes electronic referrals, Care Plan and other templates much quicker to use as these types of templates gather the data directly from the database. You don't have to type in much of the information.

When you use the *Search database* feature, such as creating a list of all your diabetics or asthma patients, this is much more accurately achieved if the information is entered accurately in the first place. If this is not done it is known as *Rubbish In, Rubbish Out* (RIRO).

#### **Why choose from a picklist**

The pick list of DOCLE terms covers a broad range of terms used in general practice. The *picklist* is coded, meaning that you can use the *search database* function more efficiently. Free-type entries (uncoded) can still be used but limit the ability to cross reference and search, e.g.

- Drug-disease interactions need a disease to operate. Free text entries may not be recognised for interaction checking.
- $\bullet$ Using consistent terms allows for better searching and summarizing of the patient database
- Choosing from a list means less typing (and more accurate).

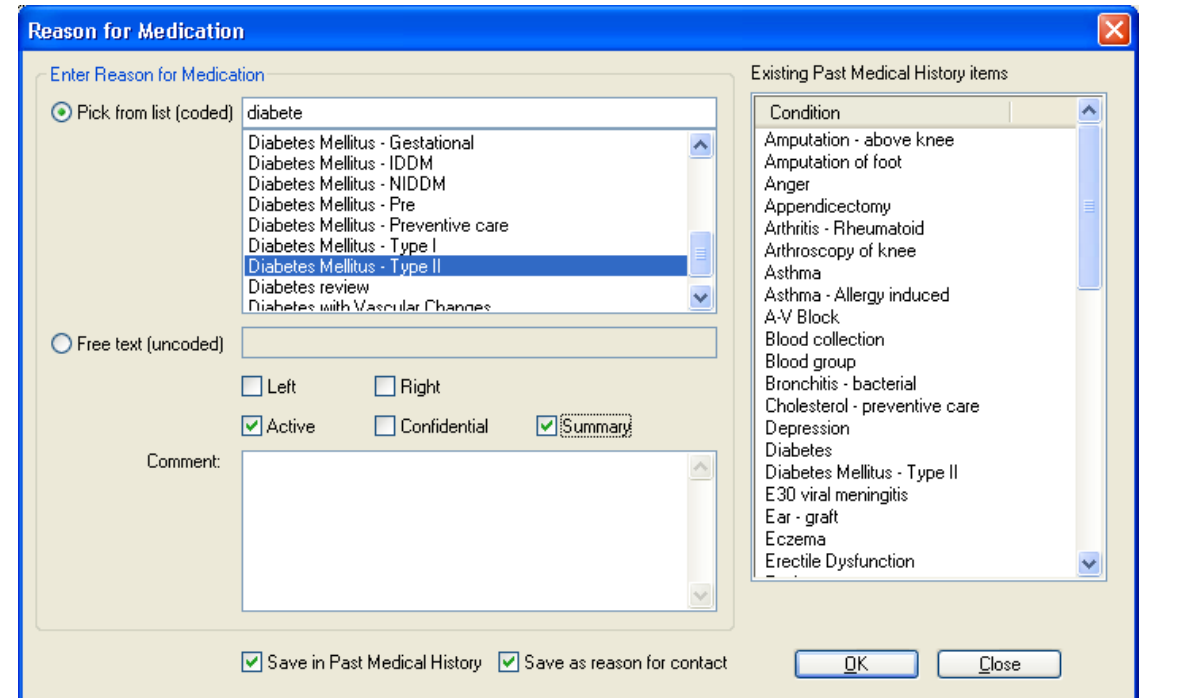

# **Using clinical software to better manage clinical data**

# **Using Medical Director to clean up your clinical information**

#### **Clean up the patient database**

- A " Data cleansing" checklist can be found on the NEVDGP website at: http://www.nevdgp.org.au/?content=14#CheatSheets
- division
- data cleansing (GP CPD 2 points/hr and PN CPD 1 point/hr)
- 1. Use the Maintenance program to remove patients with no clinical data
- 2. Use MD database to list patients not seen for last 3 years, then inactivate them
- 3. Remove duplicate patients
- 4. Decease patients in MD
- 5. Make sure patient gender is recorded (use Maintenance to match patient title with gender)

## **Clean up the patients' clinical records**

- 1. Ensure medication lists reflect what the patient is currently taking
- 2. Ensure past history lists are accurate and that coded diagnoses have been used
- "Past history" interact with the history lists and Progress Notes "Reason for contact" see centre page spread)

3. Ensure that **ALL** clinicians know how the "Reason for contact", "Reason for prescription" and

• A 28 page book, "Medical Director – Clean up your act!!" is available from the

• You can arrange through Noel a "whole of practice" 2 hour evening workshop on

#### **Clean up recalls**

- 1. Delete unnecessary, duplicate or poorly worded recall reasons from the drop down list
- 2. Use the Maintenance program to rename your recall reasons
- 3. Ensure a recall system is in place to follow up pathology results and recalls. Patients should be contacted and not left to just turn up.
- 4. Ensure that all results are "Marked as notified" when GP discusses results with patient
- 5. Remove the "Outstanding actions" if not part of the recall system being used
- 6. Delete old recalls begin by choosing a date range of between 3 and 6 years ago

#### **Other**

- 1. Clean up Address Book categories
- 2. Clean up the "Document category" of scanned or imported documents

# Once this is done it will make it much easier to take advantage of:

- Collaboratives programs
- Practice Health Atlas
- Pen Clinical Audit tool
- Canning Extraction Tool

## **Please Note:**

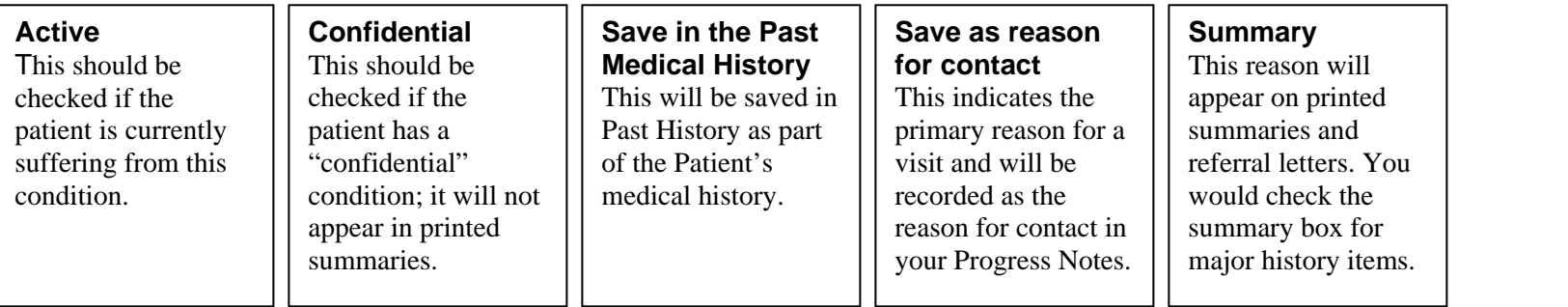

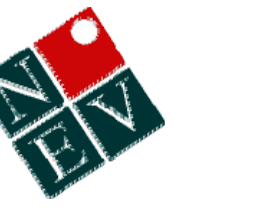

# **Building accurate Histories and Summaries and recording visits in Progress Notes**

**Reason for Medication**

**Reason for contact**

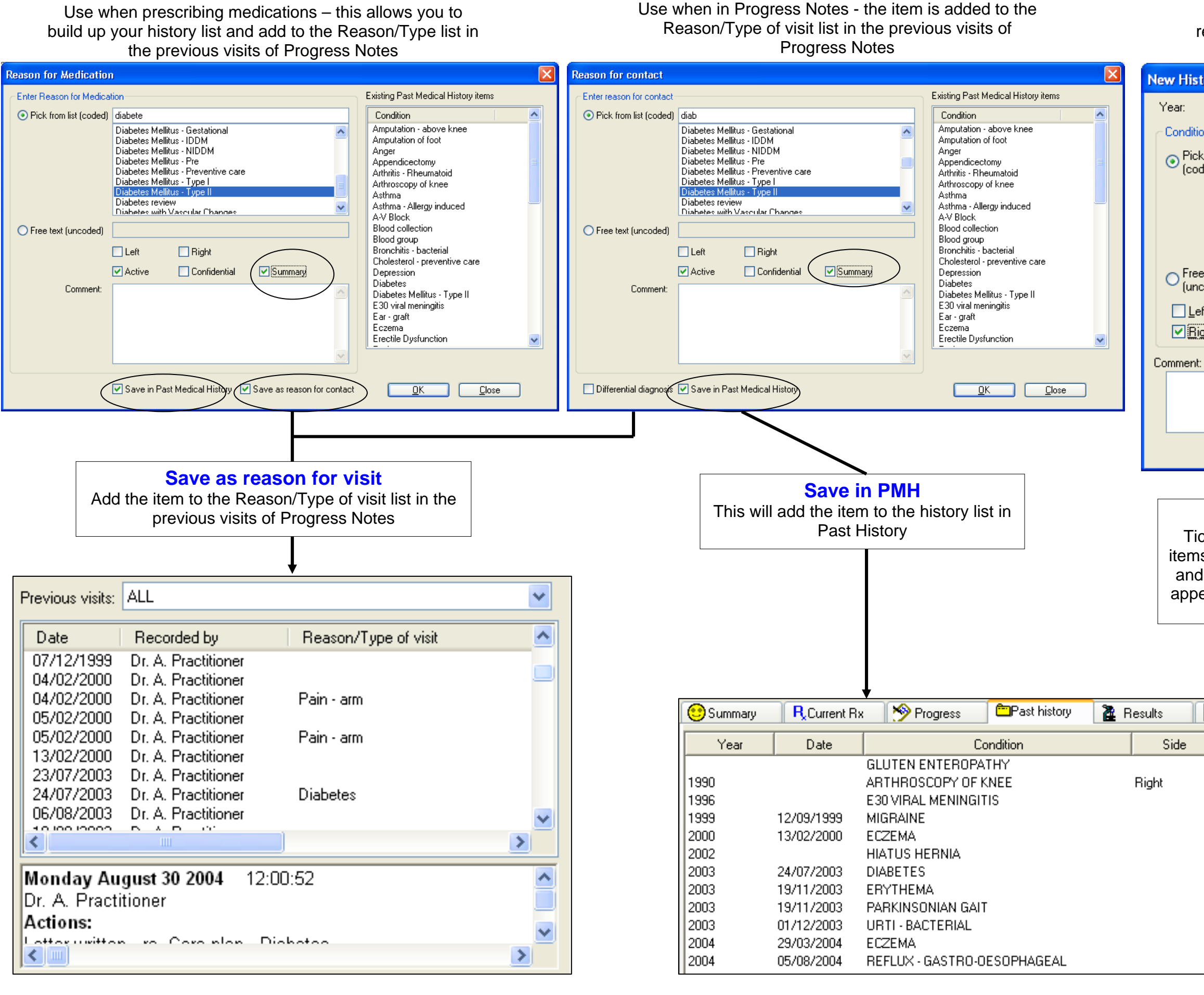

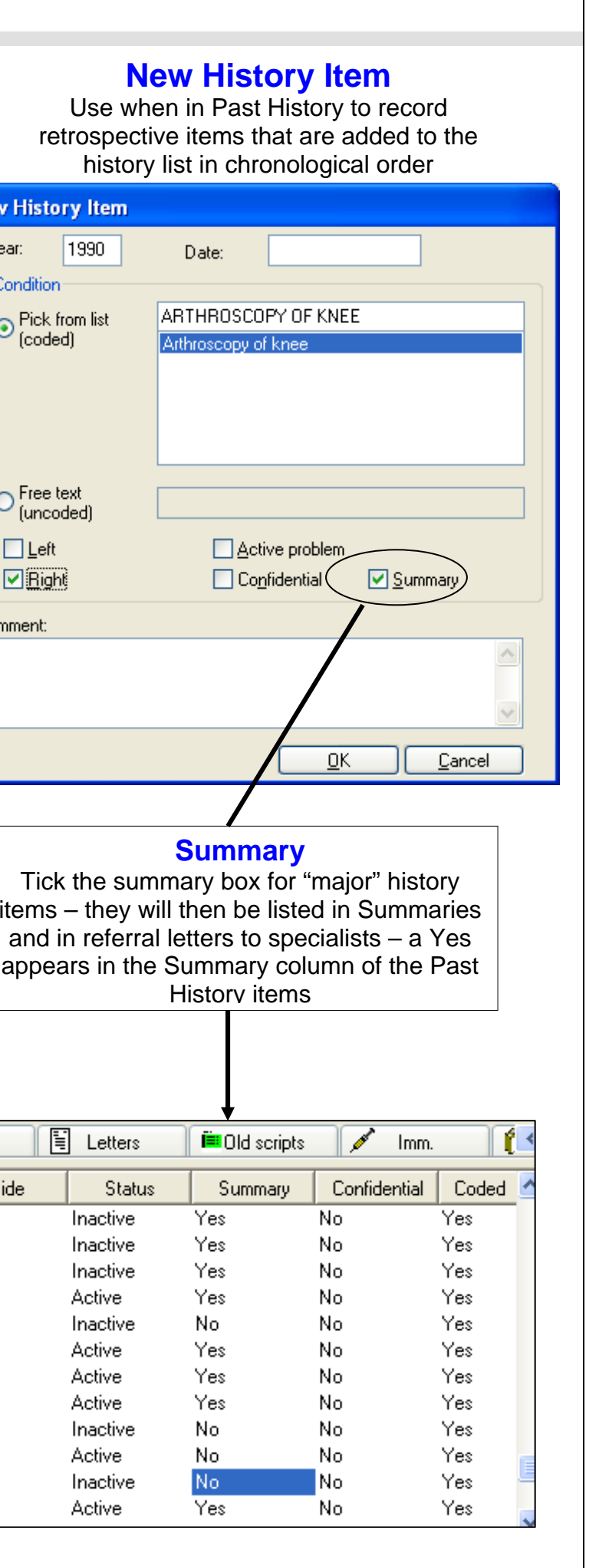